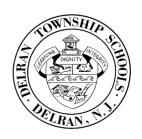

## REPORTING YOUR ABSENCE – AESOP

## 1. Enter your absence form online in Aesop.

- www.delranschools.org
- ➤ Click on "Staff"
- ➤ Click on "Time & Attendance (Aesop/Veritime)"

| Your User/Log In ID: |  |
|----------------------|--|
| Your PIN:            |  |